## **KAKO NAROČIŠ DIJAŠKO IZKAZNICO PREK PORTALA LO.POLIS?**

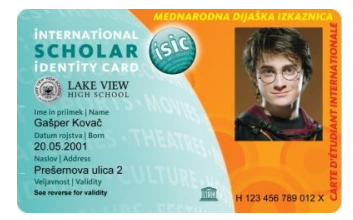

**1. korak**: **Prijavi se na portal Lo.Polis** [\(www.lopolis.si\)](http://www.lopolis.si/). Ko v polja na desni vpišeš uporabniško ime in geslo (dobiš v šoli), klikni na **Prijava**.

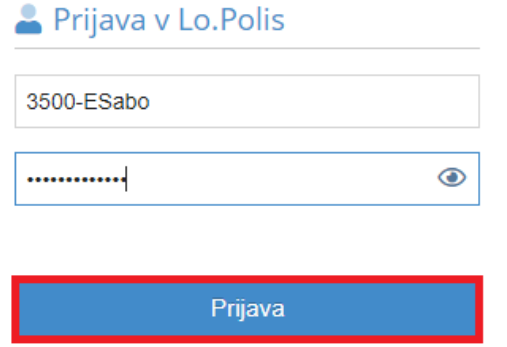

**2. korak: Zaradi varnosti zamenjaj geslo.** Pojdi na **Nastavitve** in na **Sprememba gesla**. Najprej vpiši staro geslo (to, ki si ga prejel s strani šole), nato novo (se ga spomniš sam), v zadnjem polju novo geslo še enkrat potrdiš. Ko geslo spremeniš, klikni **shrani geslo**. Ko spremembo shraniš, se z rdečo izpiše, da je geslo shranjeno.

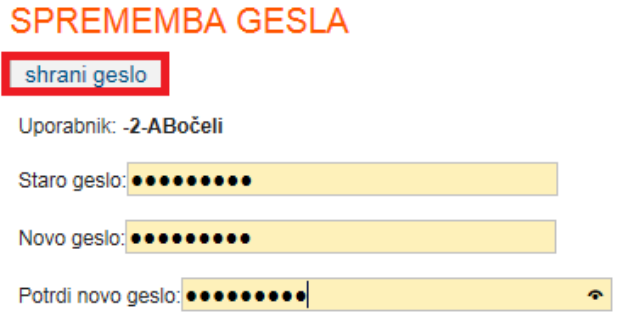

**3. korak: Vnesi svoj elektronski naslov.** Če pri vpisu nisi posredoval svojega elektronskega naslova, te bo samodejno postavilo na **Nastavitve uporabnika**, kjer vneseš elektronski naslov (obveščanje o poteku naročila ali v primeru, če fotografija ni primerna za dijaško izkaznico). Ko ga vneseš, klikni na **shrani e-naslov**. Ob tem se z rdečo izpiše, da je elektronski naslov shranjen.

,

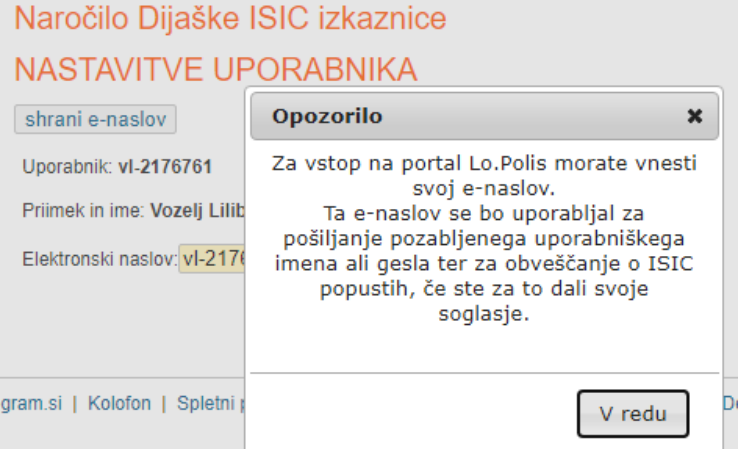

**4. korak**: **Klikni na Moja šola. Na levi strani se odpre meni, kjer izberi Naročilo izkaznic – odpre se stran, kjer imaš na izbiro dve dijaški izkaznici in paket.** Izbiraš lahko med običajno dijaško izkaznico, Dijaško ISIC izkaznico ter ISIC paketom, ki vključuje Dijaško ISIC izkaznico in 3 x ISIC nalepko za podaljšanje veljavnosti (pod \*\*\* imaš opisano, kaj ISIC paket je in kaj ti omogoča).

**S klikom na Naroči boš eno od dijaških ali paket naročil**. **Pazi, kaj boš izbral, saj se cena dijaških razlikuje** (običajna dijaška 5,60 eur, Dijaška ISIC 8,90 eur, ISIC paket 18,90 eur), **prav tako je razlika v količini popustov** (Dijaška ISIC jih omogoča veliko več, saj jih lahko koristiš tako v Sloveniji kot po svetu).

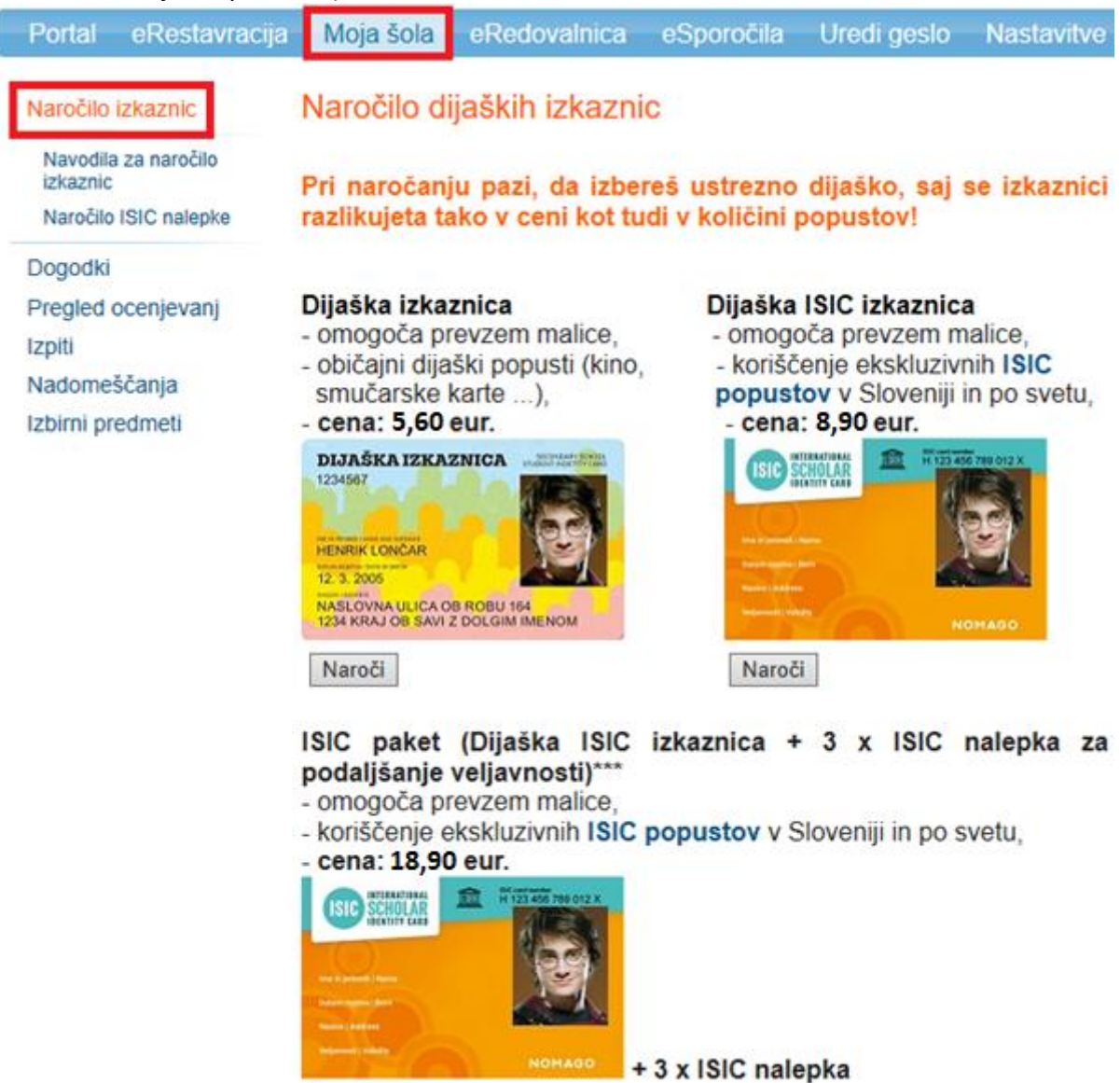

Naroči

**5. korak: Preveri svoje podatke.** S klikom na Naroči se odpre stran s tvojimi podatki – če niso točni, moraš to sporočiti na šolo, saj podatkov na tem mestu ne moreš spreminjati.

Glede na to, katero dijaško si naročil, je v tekstu nad tvojimi podatki izpisana cena izbrane dijaške izkaznice oz. paketa (dijaška 5,60 eur, Dijaška ISIC 8,90 eur, ISIC paket 18,90 eur). **Če si se slučajno zmotil, pojdi en korak nazaj ter izberi pravo dijaško.**

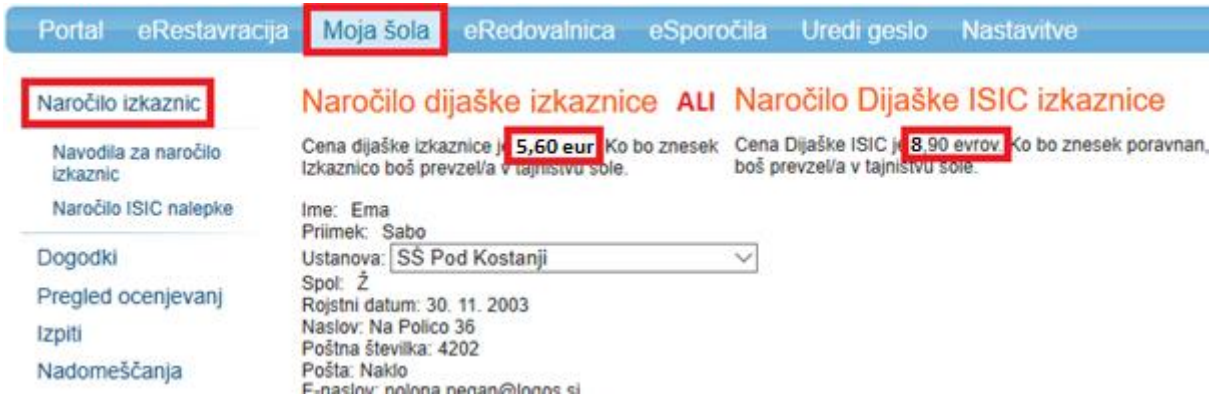

6. korak: Spodaj klikni na Prebrskaj, da naložiš fotografijo za dijaško, ki mora biti primerna za osebni dokument (selfiji in Instagram fotke odpadejo!). Ločljivost slike mora biti vsaj 230x300 pik, priporočena ločljivost pa je 272x354 pik. Če fotografija ne bo primerna, izkaznica ne bo izdelana – naročilo bomo zavrnili, o tem pa boš obveščen na elektronski naslov.

## Naročilo dijaške izkaznice ALI Naročilo Dijaške ISIC izkaznice

Izkaznico boš prevzel/a v tajništvu šole.

Cena dijaške izkaznice je 5,60 eur. Ko bo znesek Cena Dijaške ISIC je 8,90 evrov. Ko bo znesek poravnan. boš prevzel/a v tajništvu šole.

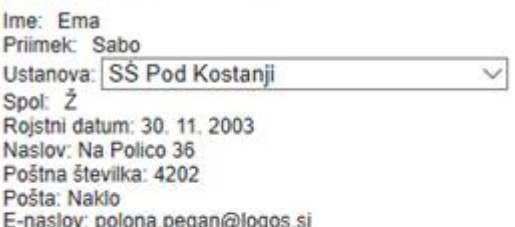

FOTOGRAFIJA MORA BITI PRIMERNA ZA OSEBNI DOKUMENT (kot je npr. POTNI LIST). KAR POMENI, DA JO MORA POSNETI POKLICNI FOTOGRAF V FOTOGRAFSKEM STUDIU! Fotografije, ki jih posnamete sami z mobilnimi telefoni ali fotoaparati, niso primerne<br>za dijaško izkaznico!!! Če boš naložil/a neprimerno fotografijo, izkaznica ne bo šla v izdelavo, POLEG TEGA BOŠ MORAL/A IZKAZNICO PONOVNO PLAČATI. Za ta ukrep smo se odločili, ker je večina slik, naloženih na portal Lo.Polis za potrebe dijaške izkaznice, posnetih z mobilnimi telefoni in zato neprimernih, čeprav v navodilih jasno piše, da MORA BITI SLIKA PRIMERNA ZA OSEBNI DOKUMENT!

Dovoljeni formati slike so .jpeg. .jpg. .tif. .tiff in .png. Ločijivost slike mora biti vsaj 230x300 pik, priporočena ločijivost pa je 272x354 pik. Velikost slike naj ne bo večja od 1MR. Prebrskaj

Naroči

7. korak: Označi, da dovoljuješ uporabo svojega e-naslova. Brez privolitve Dijaške ISIC izkaznice ali ISIC paketa ne moreš naročiti. Namen zbiranja e-naslova je razložen spodaj. Če boš kliknil Naroči brez privolitve za uporabo e-naslova, se bo pojavilo spodnje obvestilo, za tem boš moral ponoviti postopek naročania (Ponovi postopek naročania) ter ponovno naložiti fotografijo.

Za naročilo Dijaške ISIC ali ISIC paket potrebujemo dovoljenje za uporabo e-naslova, kot je navedeno v obvestilu pri postopku naročanja. Brez dovoljenja dijaške ne moreš naročiti.

Ponovi postopek naročanja.

Dovoljeni formati slike so .jpeg, .jpg, .tif, .tiff in .png. Ločljivost slike mora biti vsaj 230x300 pik, priporočena ločljivost pa je 272x354 pik. Velikost slike naj ne bo večja od 1MB. Izberi datoteko | Polona Teme.JPG

Dovoljujem uporabo svojega e-naslova za namen obveščanja o podaljšanju veljavnosti ISIC licence ter za obveščanje o novostih in ugodnostih s strani družbe NOMAGO d.o.o., uradnega zastopnika združenja ISIC v Sloveniji. E-naslov se bo posredoval družbi izključno za navedeni namen. Osebni podatek se obdeluje do preklica. Seznanjen sem, da lahko svojo privolitev kadarkoli prekličem s sporočilom na info@isic.si

Več infomacij o varstvu osebnih podatkov je na voljo na spletnih straneh podjetja LOGOS.SI d.o.o. (klik TUKAJ) ter družbe Nomago d.o.o. (klik TUKAJ).

Naroči

\*Če podatki niso točni, spremembe sporoči na šolo!

8. korak: Ko naložiš ustrezno sliko ter daš privolitev za obveščanje, klikni na Naroči. Ob tem se odpre nova stran, kjer se izpišejo podatki za položnico. Obenem boš podatke za položnico prejel tudi na elektronski naslov. Pod Referenca vpišeš sklic, ki si ga prejel na majl. Znesek je odvisen od tega, katero dijaško si naročil oz. če si naročil paket (običajna dijaška 5,60 eur, Dijaška ISIC 8,90 eur, ISIC paket 18,90 eur).

## Naročilo dijaške izkaznice

Hvala za naročilo!

Cena dijaške izkaznice je Ko bo znesek poravnan, bo šlo naročilo v izdelavo. Ko bo dijaška izdelana, boš o tem obveščen na elektronski naslov. Prevzel jo boš v tajništvu šole.

Podatki za položnico

Koda namena: OTHR Namen: Dijaška izkaznica IBAN: SI56 03126-1005932185 REFERENCA: SI00 TU VPIŠEŠ SKLIC, KI SI GA PREJEL/A NA MAIL! Ime in naslov: LOGOS.SI d.o.o., Ulica Mirka Vadnova 8, 4000 Kranj Znesek: ODVISEN OD TEGA, KATERO DIJAŠKO SI NAROČIL/A OZ. ČE SI NAROČIL/A ISIC PAKET.

Kopija podatkov, potrebnih za izpolnitev položnice, je bila poslana tudi na tvoj elektronski naslov (polona.pegan@logos.si).

9. korak: Plačaj izkaznico glede na podatke, ki si jih prejel na mail. Ko boš izkaznico plačal, se bo naročilo poslalo na šolo v potrditev. Ko šola odobri naročilo, gre izkaznica v izdelavo. Ko bo izdelana, boš o tem obveščen na elektronski naslov. Izkaznica se pošlje v tajništvo šole, kjer bo odgovorna oseba za dijaške poskrbela, da bo prišla v prave roke.

LOGOS.SI Kranj, 18. 5. 2023